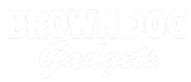

# **17 - Potentiometer with NeoPixel**

Use our Programming 101 kit to control a NeoPixel with a potentiometer.

Written By: Pete Prodoehl

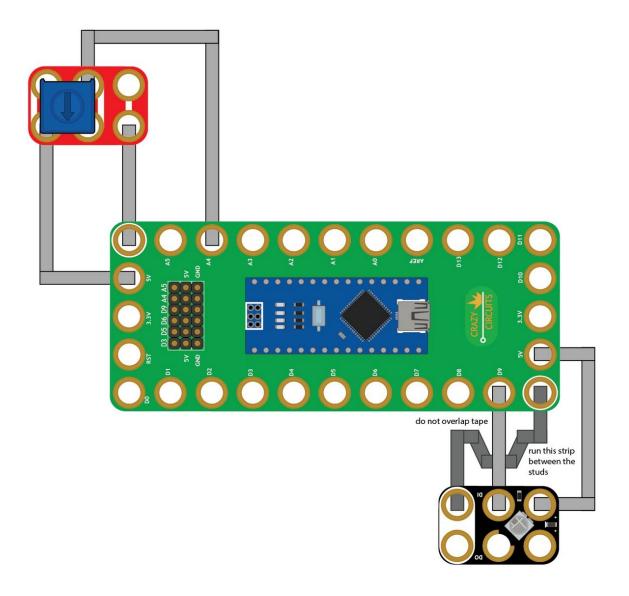

### INTRODUCTION

Use our Robotics Board to control a NeoPixel with a potentiometer.

| TOOLS:                           | DARTS:                                                                                                    |  |  |  |  |  |  |  |  |
|----------------------------------|----------------------------------------------------------------------------------------------------|--|--|--|--|--|--|--|--|
| <ul> <li>Scissors (1)</li> </ul> | <ul> <li>Crazy Circuits Robotics Board (1)</li> </ul>                                                                   |  |  |  |  |  |  |  |  |
| <ul> <li>Computer (1)</li> </ul> | <ul> <li>Crazy Circuits Potentiometer Chip (1)</li> <li>NeoPixel Chip (1)</li> <li>Maker Tape 1/8th inch (1)</li> </ul> |  |  |  |  |  |  |  |  |

## Step 1 — Build the Circuit

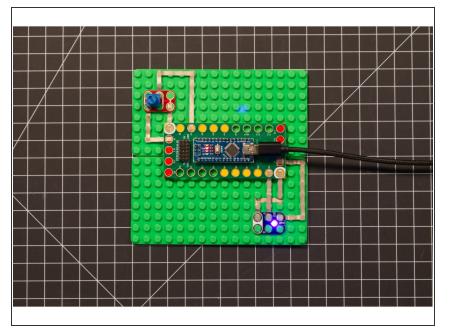

 Build the circuit as shown in the diagram using the components specified.

#### Step 2 — Install NeoPixel library

| Arduno File Edit Statch Tools Help      VerftyComple XR Manage Libraries_ 021      Updad up Program 20      Add ZP Libray      Torone 2.0 Add ZP Libray      Torone 2.0 Add ZP Libray                                                                                                    |                                                                                       |                                                 | nrus - MT,<br>nama ta hald tha iar                                                                | ระ+ เหริกด                                  | summeer cor - wr,<br>1012 over to hold the freet units<br>1000 © Library Manager |                                                                                                    |                                     |                                           |                                          |                    |               |                        |                            |                         |       |
|----------------------------------------------------------------------------------------------------|---------------------------------------------------------------------------------------|-------------------------------------------------|---------------------------------------------------------------------------------------------------|---------------------------------------------|----------------------------------------------------------------------------------|----------------------------------------------------------------------------------------------------|-------------------------------------|-------------------------------------------|------------------------------------------|--------------------|---------------|------------------------|----------------------------|-------------------------|-------|
| Upload XU                                                                                                    |                                                                                       |                                                 | Type All                                                                                          | 🔁 Topic 🛛 Al                                | dl                                                                               | loopixel                                                                                            |                                     | Type All                                  |                                          | opic All           |               | o neopix               | el                         |                         |       |
| 1-THSensor_1-7-Segment-Doc<br>L = Export Compiled Binary X-XMS<br>2 ↑ 1-THSensor_1-7-Segment<br>3 ↑ HTTDS:rLower, browndogg<br>Add File<br>Add File                                                                                                    | And the Construction<br>And And Distances<br>Bridge<br>EERPROM<br>Espiora<br>Espiora  | iomet<br>many<br>M_LED<br>iable<br>DfPix        | by Adafruit<br>Adafruit_GFX-compa<br>More info                                                    |                                             | xel grids Adafruit_G                                                             | "X-compatible library for NeoPixel grids                                                            | ione<br>M_LE<br>iabl                | by Adafruit<br>Adafruit_GFX-<br>More_info |                                          | for NeoPixel grids | s Adafruit_GF | FX-compatible library  | for NecPixel grids         |                         | 1     |
| 6 * titus://github.com/arishorp/THI637<br>7 *<br>8 */<br>9<br>10<br>11<br>12 #include <ards no.ho<br="">13 #include <ards no.ho<="" td=""><td>Firmata<br/>GSM<br/>HiD<br/>Keyboard<br/>LiquidCrystal<br/>MIDUIS8<br/>MIDUIS8</td><td>the N<br/>coPix<br/>up ru<br/>O {</td><td>strip.<br/><u>More info</u></td><td>ntrolling single-wire-b</td><td>based LED pixels a</td><td>d strip. Arduno library for controlling single-wire-based LED pixels and<br/>Version 1.5.0 😨 Install</td><td>the<br/>coPi<br/>up r<br/>O {</td><td>Adafruit Neo</td><td>ion 1.5.0 INSTALL<br/>for controlling sin</td><td></td><td>ED pixels and</td><td>nd strip. Arduino libr</td><td>ary for controlling single</td><td>wire-based LED pixels</td><td>and</td></ards></ards>                                                                                                    | Firmata<br>GSM<br>HiD<br>Keyboard<br>LiquidCrystal<br>MIDUIS8<br>MIDUIS8              | the N<br>coPix<br>up ru<br>O {                  | strip.<br><u>More info</u>                                                                        | ntrolling single-wire-b                     | based LED pixels a                                                               | d strip. Arduno library for controlling single-wire-based LED pixels and<br>Version 1.5.0 😨 Install | the<br>coPi<br>up r<br>O {          | Adafruit Neo                              | ion 1.5.0 INSTALL<br>for controlling sin |                    | ED pixels and | nd strip. Arduino libr | ary for controlling single | wire-based LED pixels   | and   |
| <pre>Signification Configuration Configurati</pre> | Mouse<br>Robot Control<br>Robot IR Remote<br>Robot Notor<br>SD<br>SPI<br>SPI<br>Servo | fault<br>don'<br>re th<br>ginO<br>he Ne<br>pwO: | Adafruit NeoPXL8<br>by Adafruit<br>Arduine Bibrary for co<br>strips using DMA on ATI<br>More info | ntrolling 8 NeoPixel LE<br>SAMD21, ATSAMD51 | ED strips using DMJ                                                              | on ATSAMD21, ATSAMD51 Actuino library for controlling II Repliced LED                               | faul<br>don<br>re t<br>gin(<br>he N | strips using DMA                          |                                          |                    | is using DMA  | A on ATSAMD21, AT      | SAMDS1 Arduino library     | for controlling & NeoPi |       |
| 23)<br>24// set up a sensor object<br>25 Duf dht(OHTPUN, DHTTYG);<br>26                                                                                                    | SoftwareSrial<br>Spechtrwn/un<br>Stepper                                              |                                                 | P                                                                                                 |                                             | -                                                                                | Close                                                                                               |                                     |                                           |                                          |                    |               | -                      | -                          | -                       | Close |

- Install and launch the Arduino software.
- Click on the Sketch menu, select Include Library, and then Manage Libraries...
- On the top right side type NeoPixel and it will show the results in the bottom of the window. We want the Adafruit NeoPixel library by Adafruit. Click the Install button.
- The library will be downloaded and **installed**, and then show the word Installed along with the version number.
- If you are done installing libraries click the **Close** button in the lower right corner.
- (These instructions can also be found in the PDF file Installing-NeoPixel-Arduino-Library.pdf)

#### Step 3 — Upload the Code

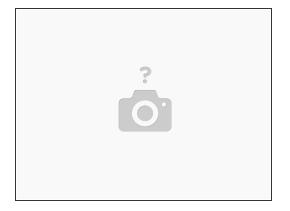

- Upload the Arduino sketch to the Robotics Board.
- You can find the code here: <u>https://github.com/BrownDogGadgets/Crazy...</u>